# **well\_profile**

*Release 0.3.10*

**Pro Well Plan AS**

**May 17, 2022**

# **CONTENTS:**

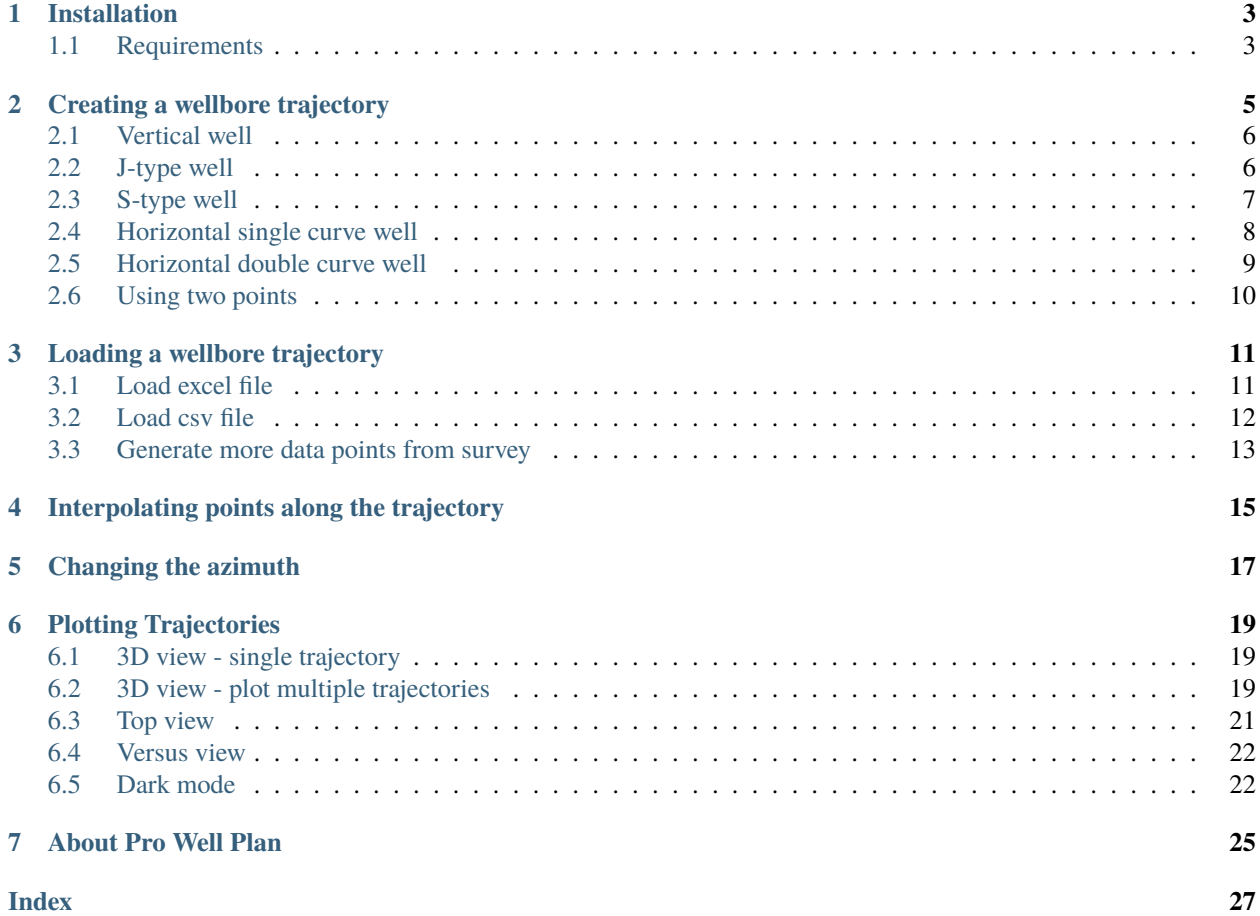

This is the official documentation of pwploads. Here you will find all the relevant information about any function included in this package.

**ONE**

# **INSTALLATION**

<span id="page-6-0"></span>well\_profile is written to be compatible with Python 3+. The best way to install is using pip.

```
$ pip install well_profile
```
This will make sure that all the dependencies are installed. This requirements are listed below.

# <span id="page-6-1"></span>**1.1 Requirements**

- [numpy](https://pypi.org/project/numpy/)
- [pandas](https://pypi.org/project/pandas/)
- [openpyxl](https://pypi.org/project/openpyxl/)
- [plotly](https://pypi.org/project/plotly/)

# **CREATING A WELLBORE TRAJECTORY**

<span id="page-8-1"></span><span id="page-8-0"></span>well\_profile.get(*mdt*, *profile='V'*, *build\_angle=1*, *kop=0*, *eob=0*, *sod=0*, *eod=0*, *kop2=0*, *eob2=0*, *\*\*kwargs*) Generate a wellpath.

#### **Parameters**

- $mdt$  (*num*) target depth, m or ft
- profile (str) 'V' for vertical, 'J' for J-type, 'S' for S-type, 'H1' for Horizontal single curve and 'H2' for Horizontal double curve
- build\_angle  $(num)$  building angle,  $\circ$
- kop  $(num)$  kick-off point, m or ft
- eob (num) end of build, m or ft
- sod  $(num)$  start of drop, m or ft
- eod  $(num)$  end of drop, m or ft
- kop2  $(num)$  kick-off point 2, m or ft
- eob2  $(num)$  end of build 2, m or ft

#### **Keyword Arguments**

- **points**  $(int)$  number of points
- set\_start  $(dict, None)$  set initial point in m {'north': 0, 'east': 0}.
- change\_azimuth (float, int, None) add specific degrees to azimuth values along the entire well.
- set\_info (dict, None) dict, {'dlsResolution', 'wellType': 'onshore'|'offshore', 'units': 'metric'|'english'}.

**Returns well** – A wellpath object with 3D position

**Return type** well object

# <span id="page-9-0"></span>**2.1 Vertical well**

```
>>> import well_profile as wp
\gg well = wp.get(3000, # define target depth (md) in m or ft
>>> profile='V', # set Vertical well profile
>>> set_info={'dlsResolution': 30, 'wellType': 'offshore', 'units': 'metric
\leftrightarrow<sup>'</sup>},
>>> # (optional) define the resolution for dls calculation, well type and
˓→system of units 'metric'
>>> # for meters or 'english' for feet
>>> set_start={'north': 0, 'east': 0, 'depth': 0}) # (optional) set the
˓→location of initial point
>>> points=100, # (optional) define number of points
>>> well.plot(names=['Wellbore ID']).show()
```
..<br>— Wellbore ID

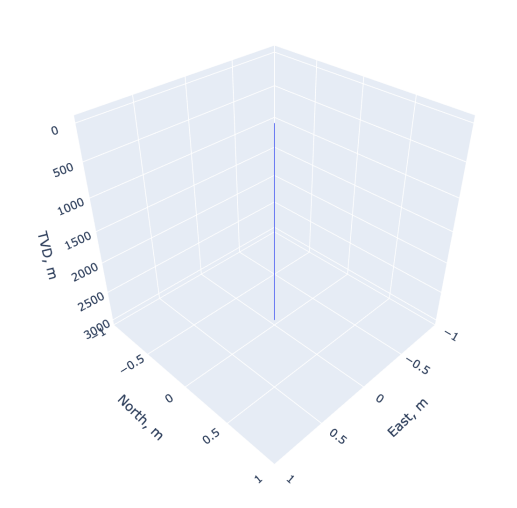

# <span id="page-9-1"></span>**2.2 J-type well**

```
>>> import well_profile as wp
>>> well = wp.get(3000, # define target depth (md) in m or ft
>>> profile='J', # set J-type well profile
>>> kop=800, # set kick off point in m or ft
>>> eob=2000, # set end of build in m or ft
>>> build_angle=78, # set build angle in °
>>> set_info={'dlsResolution': 30, 'wellType': 'offshore', 'units': 'metric
ightharpoonup<sup>'</sup>},
>>> # (optional) define the resolution for dls calculation, well type and
˓→system of units 'metric'
>>> # for meters or 'english' for feet
>>> set_start={'north': 0, 'east': 0, 'depth': 0}) # (optional) set the
˓→location of initial point
>>> points=100, # (optional) define number of points
>>> well.plot(names=['Wellbore ID']).show()
```
well<br>
Wellbore ID

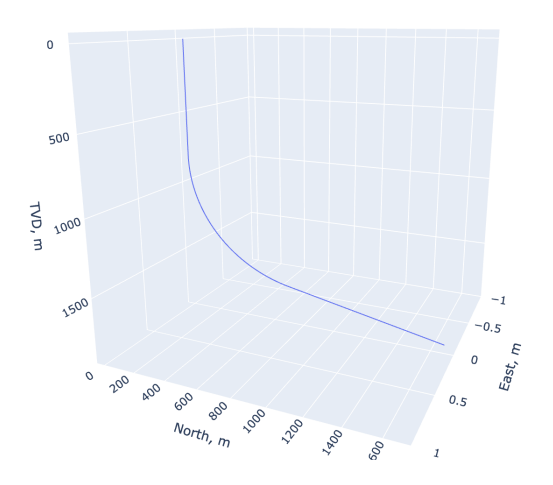

# <span id="page-10-0"></span>**2.3 S-type well**

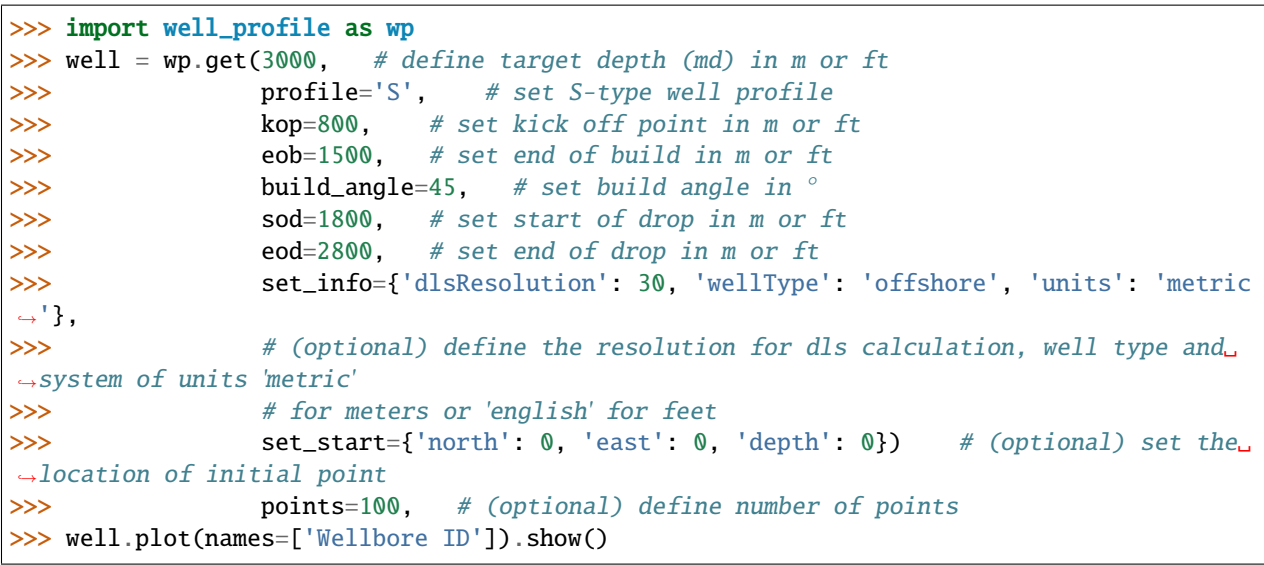

well - Wellbore ID

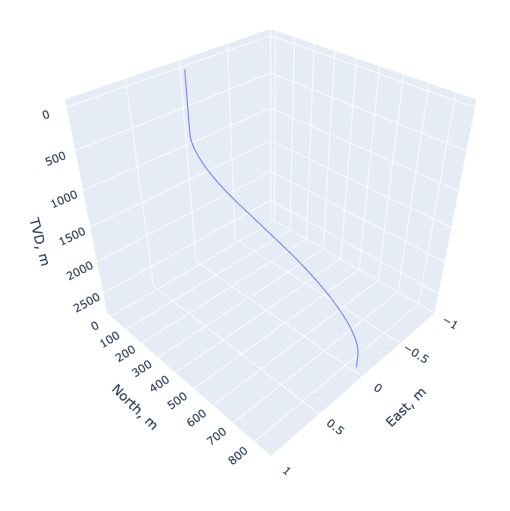

# <span id="page-11-0"></span>**2.4 Horizontal single curve well**

```
>>> import well_profile as wp
>>> well = wp.get(3000, # define target depth (md) in m or ft
>>> profile='H1', # set horizontal single curve well profile
>>> kop=800, # set kick off point in m or ft
>>> eob=1500, # set end of build in m or ft
>>> build_angle=45, # set build angle in ^{\circ}>>> set_info={'dlsResolution': 30, 'wellType': 'offshore', 'units': 'metric
˓→'},
>>> # (optional) define the resolution for dls calculation, well type and
˓→system of units 'metric'
>>> # for meters or 'english' for feet
>>> set_start={'north': 0, 'east': 0, 'depth': 0}) # (optional) set the
˓→location of initial point
>>> points=100, # (optional) define number of points
>>> well.plot(names=['Wellbore ID']).show()
```
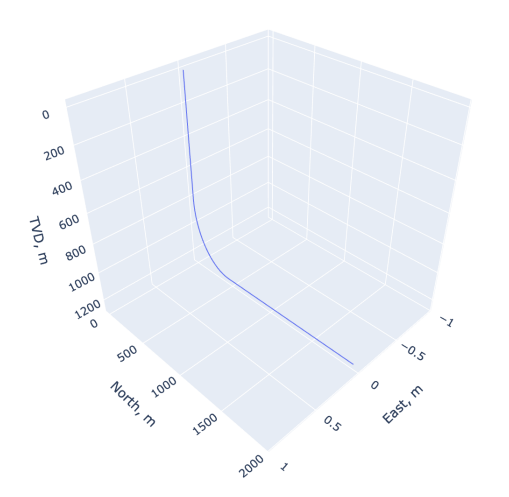

### <span id="page-12-0"></span>**2.5 Horizontal double curve well**

```
>>> import well_profile as wp
\gg well = wp.get(3000, # define target depth (md) in m or ft
>>> profile='H2', # set horizontal double curve well profile
>>> kop=800, # set kick off point in m or ft
>>> eob=1500, # set end of build in m or ft
>>> build_angle=45, # set build angle in °
>>> set_info={'dlsResolution': 30, 'wellType': 'offshore', 'units': 'metric
\rightarrow<sup>'</sup>},
>>> # (optional) define the resolution for dls calculation, well type and
˓→system of units 'metric'
>>> # for meters or 'english' for feet
>>> set_start={'north': 0, 'east': 0, 'depth': 0}) # (optional) set the
˓→location of initial point
>>> points=100, # (optional) define number of points
>>> well.plot(names=['Wellbore ID']).show()
```
<span id="page-13-1"></span>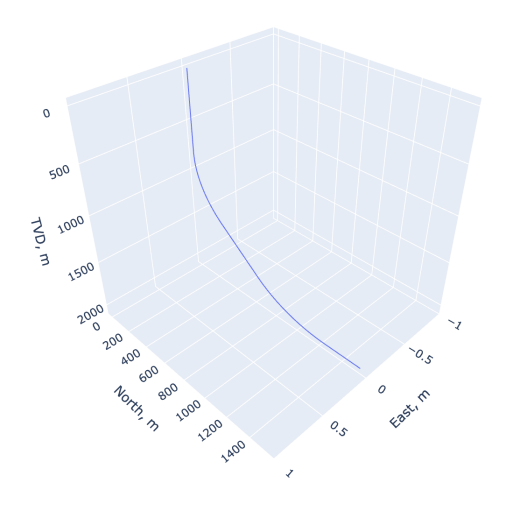

# <span id="page-13-0"></span>**2.6 Using two points**

This function allows to generate a wellbore trajectory by seeting kick-off point (KOP) and target.

well\_profile.two\_points(*points*, *inner\_points=20*)

#### **Parameters**

- points {'kickoff':{'north': num, 'east': num, 'tvd': num}, 'target': {'north': num, 'east': num, 'tvd': num}}
- inner\_points number of points between curved zone

**Returns** a wellpath object with 3D position

```
>>> import well_profile as wp
>>> well = wp.two_points({'kickoff': {'north': 0, 'east': 0, 'tvd': 100},
>>> 'target': {'north': 500, 'east': 800, 'tvd': 800}})
```
#### **THREE**

# **LOADING A WELLBORE TRAJECTORY**

#### <span id="page-14-2"></span><span id="page-14-0"></span>well\_profile.load(*data*, *\*\*kwargs*)

Load an existing wellpath.

**Parameters** data – Excel file, dataframe or list of dictionaries. Must contain at least md, inclination and azimuth. Can also contain tvd, northing and easting.

#### **Keyword Arguments**

- set\_start  $(dict, None)$  set initial point in m {'north': 0, 'east': 0}.
- change\_azimuth ( $float$ ,  $int$ ,  $None$ ) add specific degrees to azimuth values along the entire well.
- set\_info (dict, None) dict, {'dlsResolution', 'wellType': 'onshore'|'offshore', 'units': 'metric'|'english'}.
- **inner\_pts** (num) include certain amount of inner points between survey stations.

**Returns well** – A wellpath object with 3D position

**Return type** well object

### <span id="page-14-1"></span>**3.1 Load excel file**

Example of a file is shown below. In case TVD is not included, the package calculates the values using the minimum curvature method. North and East coordinates also can be included.

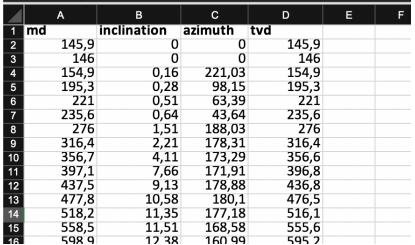

```
>>> import well_profile as wp
>>> well = wp.load('trajectory1.xlsx', # loading excel file
>>> set_info={'dlsResolution': 30, 'wellType': 'offshore', 'units': 'metric
˓→'},
>>> # (optional) define the resolution for dls calculation, well type and
˓→system of units 'metric'
>>> # for meters or 'english' for feet
```
(continues on next page)

(continued from previous page)

```
>>> set_start={'north': 0, 'east': 0, 'depth': 0}) # (optional) set the
˓→location of initial point
>>> well.plot(names=['loaded from excel']).show()
```
well

.<br>— loaded from excel

500  $1000$ **TVD, m** 1500 2000 2500 3000  $200$  $\mathcal{P}_{O_O}$ **600** 800  $1000$ 1200 <sup>1400</sup>

# <span id="page-15-0"></span>**3.2 Load csv file**

```
>>> import well_profile as wp # loading csv file
>>> well = wp.load('trajectory1.csv', # define target depth (md) in m or ft
>>> set_info={'dlsResolution': 30, 'wellType': 'offshore', 'units': 'metric
˓→'},
>>> # (optional) define the resolution for dls calculation, well type and
˓→system of units 'metric'
>>> # for meters or 'english' for feet
>>> set_start={'north': 0, 'east': 0, 'depth': 0}) # (optional) set the
˓→location of initial point
>>> well.plot(names=['loaded from csv']).show()
```
well loaded from csv

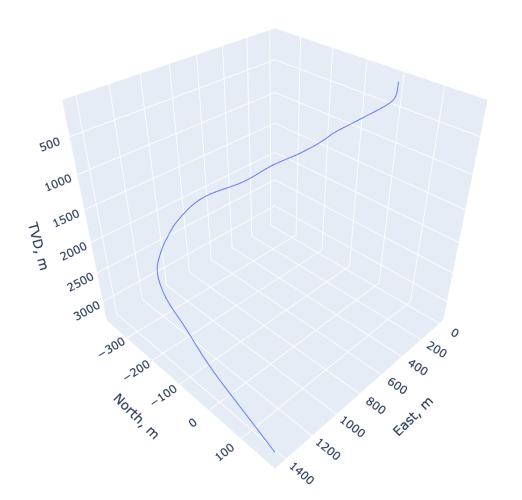

# <span id="page-16-0"></span>**3.3 Generate more data points from survey**

With well\_profile you can generate multiple data points between the survey stations by using the argument inner\_points.

```
>>> import well_profile as wp
>>> well = wp.load('trajectory1.xlsx') # loading file with only original survey points
>>> well.plot(style={'color': 'dls'}).show()
```
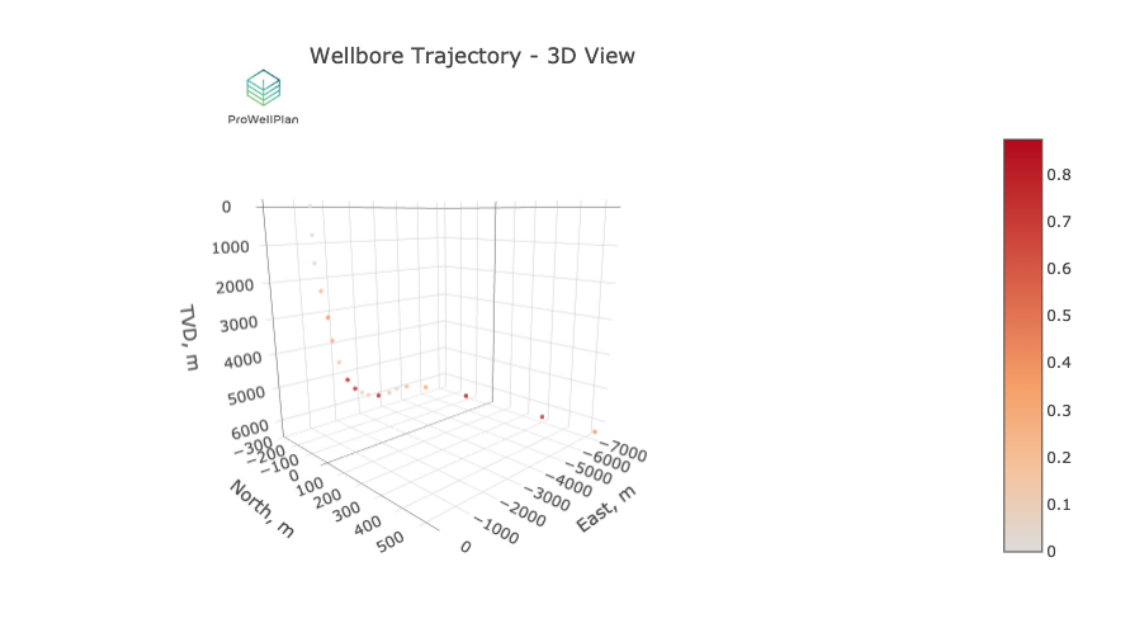

```
>>> import well_profile as wp
>>> well = wp.load('trajectory1.xlsx', inner_points=5) # loading file with only
˓→original survey points
```
(continues on next page)

(continued from previous page)

```
>>> well.plot(style={'color': 'dls'}).show()
```
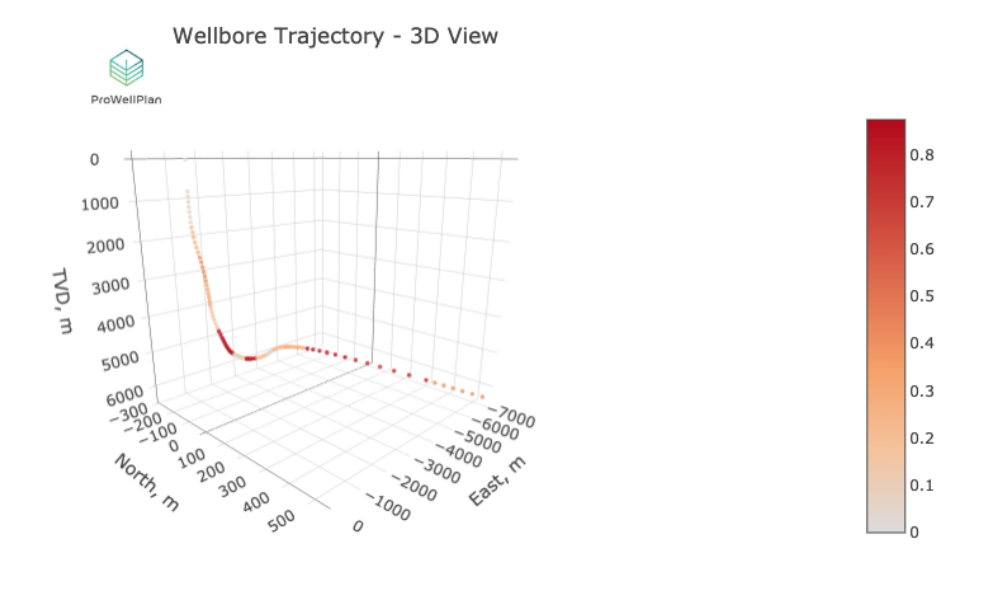

**FOUR**

# <span id="page-18-0"></span>**INTERPOLATING POINTS ALONG THE TRAJECTORY**

You can get all the relevant data for any specifc MD value along the wellbore trajectory.

```
>>> import well_profile as wp
>>> well = wp.load('trajectory1.xlsx') # loading excel file
>>> wb1.get_point(3750) # get data at 3750m MD
```

```
{'md': 3750,
 'dl': 0.5573264781490191,
 'inc': 52.9126735218509,
 'azi': 22.04,
 'north': 113.70285532280701,
 'east': 1340.3801459482888,
 'tvd': 3220.9879889843924,
 'pointType': 'interpolated',
 'sectionType': 'drop-off'}
```
well - loaded from excel

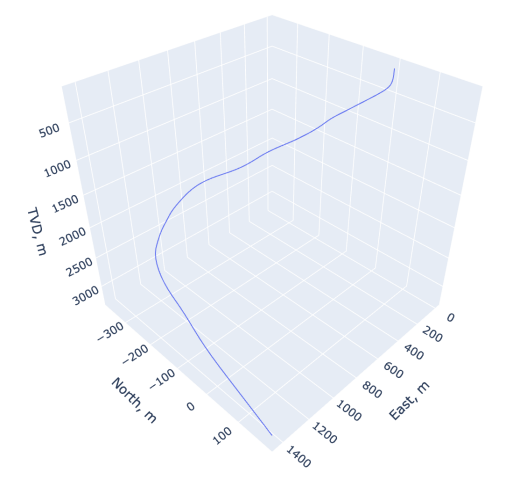

**FIVE**

# **CHANGING THE AZIMUTH**

```
>>> import well_profile as wp
>>> well_1 = wp.load('trajectory1.xlsx', change_azimuth=180) # LOAD WELL 1 --\sim\rightarrowAzimuth: + 180°
>>> well_2 = wp.get(6000, profile='J', kop=2000, eob=4000, build\_angle=85,>>> set_start={'east':2000}, change_azimuth=42) # GET WELL 2 -->
\rightarrowAzimuth: + 42°
>>> well_3 = wp.load('trajectory2.xlsx', set_start={'north':-4000}) # LOAD WELL 3
>>> well_1.plot(add_well=[well_2, well_3],
>>> names=['first well name',
>>> 'second well name',
>>> 'third well name']).show() # Generate 3D plot for well 1
˓→including wells 2 and 3
```
well<br>- first well name second well name<br>—— second well name<br>—— third well name

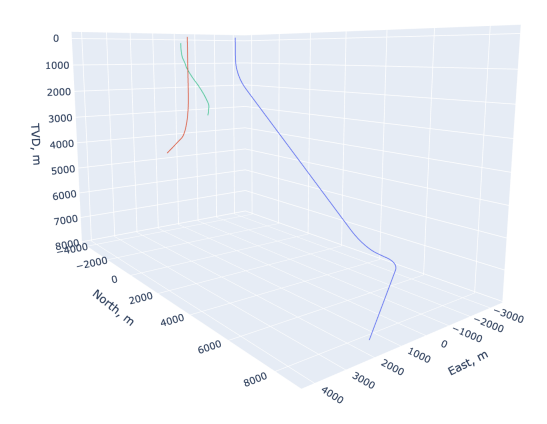

**SIX**

# **PLOTTING TRAJECTORIES**

# <span id="page-22-1"></span><span id="page-22-0"></span>**6.1 3D view - single trajectory**

```
>>> import well_profile as wp
>>> w1 = wp.load('wellbore1.xlsx')
>>> w1.plot().show()
```
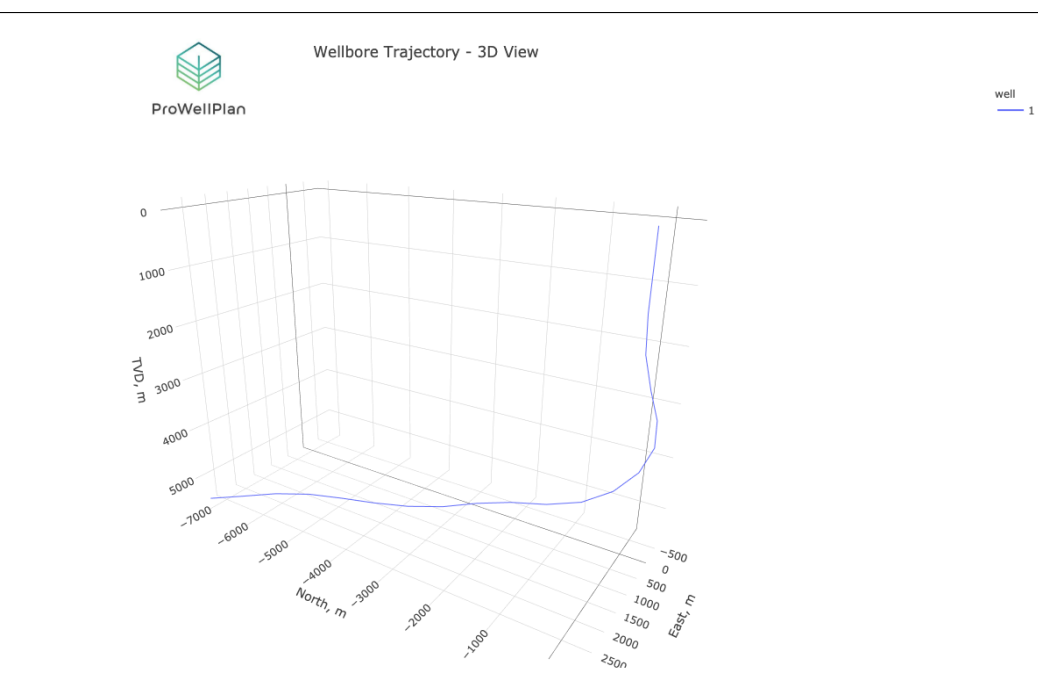

# <span id="page-22-2"></span>**6.2 3D view - plot multiple trajectories**

#### **6.2.1 Same location**

```
>>> import well_profile as wp
\gg well_1 = wp.load('trajectory1.xlsx') # LOAD WELL 1
>>> well_2 = wp.get(5000, profile='J', kop=2000, eob=3000, build_angle=85) \# GET \cupightharpoonup WELL 2
```
(continues on next page)

(continued from previous page)

```
>>> well_3 = wp.load('trajectory2.xlsx') # LOAD WELL 3
>>> well_1.plot(add_well=[well_2, well_3],
>>> names=['first well name',
>>> 'second well name',
>>> 'third well name']).show() # Generate 3D plot for well 1
˓→including wells 2 and 3
```
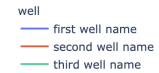

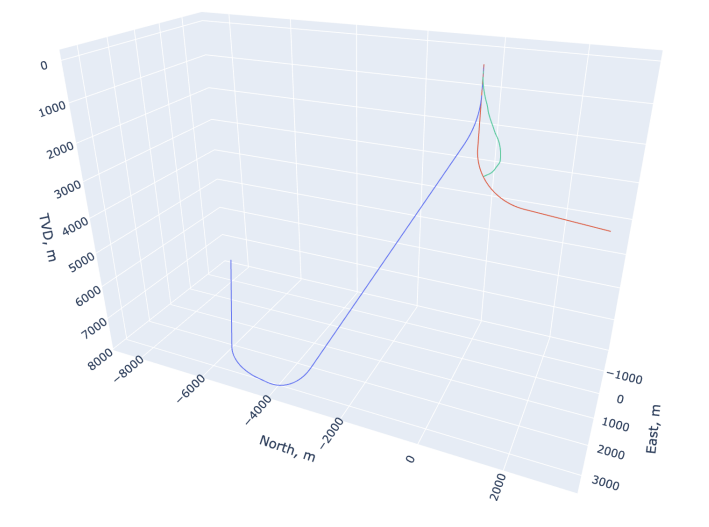

#### **6.2.2 Different location**

```
>>> import well_profile as wp
\gg well_1 = wp.load('trajectory1.xlsx') # LOAD WELL 1
>>> well_2 = wp.get(5000, profile='J', kop=2000, eob=3000, build_angle=85, set_start={
˓→'east':2000}) # GET WELL 2 --> North: 0 m, East: 2000 m
>>> well_3 = wp.load('trajectory2.xlsx', set_start={'north':-3000}) # LOAD WELL 3
˓→--> North: -3000 m, East: 0 m
>>> well_1.plot(add_well=[well_2, well_3],
>>> names=['first well name',
>>> 'second well name',
>>> 'third well name']).show() # Generate 3D plot for well 1
\rightarrowincluding wells 2 and 3
```
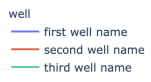

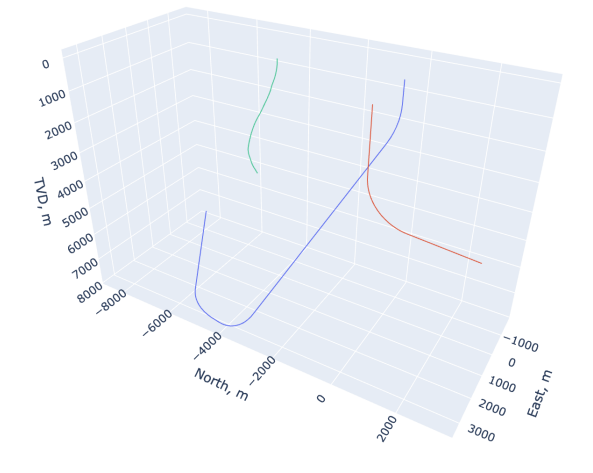

# <span id="page-24-0"></span>**6.3 Top view**

>>> import well\_profile as wp >>> w1 = wp.load('wellbore1.xlsx') >>> w2 = wp.load('wellbore2.xlsx') >>> w3 = wp.load('wellbore3.xlsx') >>>  $w4 = wp.load('wellbore4.xlsx')$  $>> w5 = wp.load('wellbore5.xlsx')$ >>> w1.plot(add\_well=[w2, w3, w4], plot\_type='top').show()

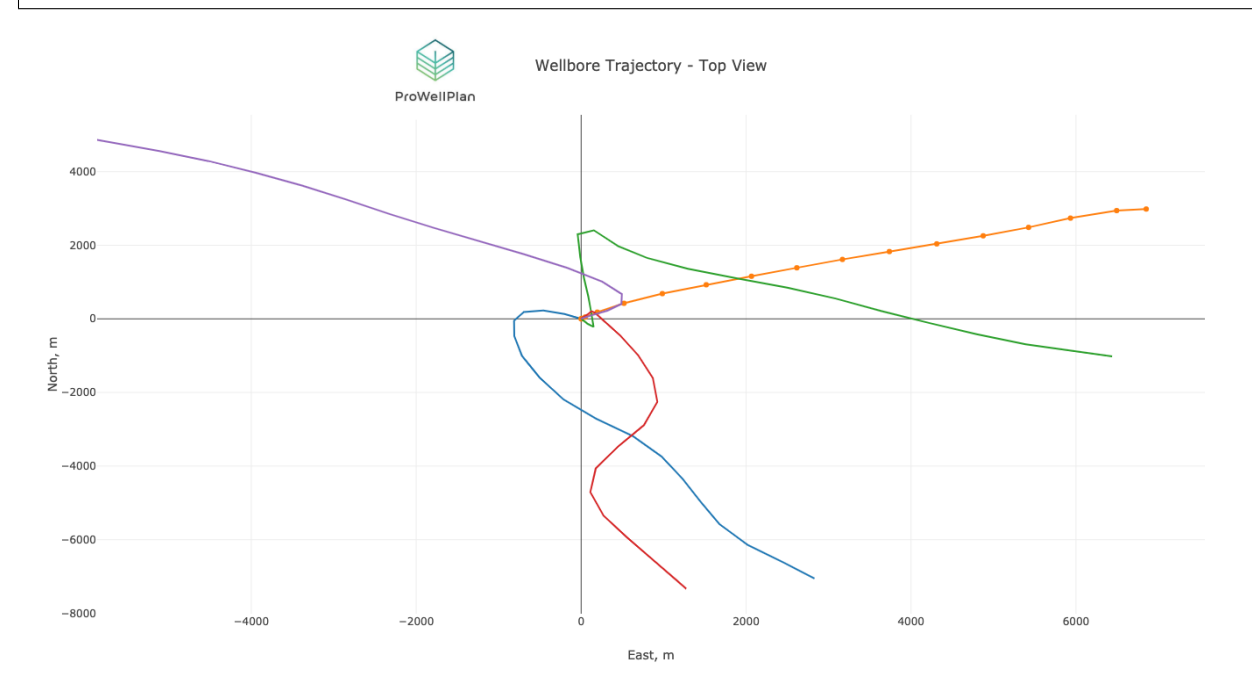

### <span id="page-25-0"></span>**6.4 Versus view**

```
>>> import well_profile as wp
>>> w1 = wp.load('wellbore1.xlsx')
>>> w2 = wp.load('wellbore2.xlsx')
>>> w3 = wp.load('wellbore3.xlsx')
>>> w4 = wp.load('wellbore4.xlsx')
\gg \gg \approx \frac{1}{2} \approx \frac{1}{2} \approx \frac{1}{2} \approx \frac{1}{2} \approx \frac{1}{2} \approx \frac{1}{2} \approx \frac{1}{2} \approx \frac{1}{2} \approx \frac{1}{2} \approx \frac{1}{2} \approx \frac{1}{2} \approx \frac{1}{2} \approx \approx \frac{1}{2} \approx \approx >>> w1.plot(add_well=[w2, w3, w4, w5], plot_type='vs', x_axis='md', y_axis='dls').show()
```
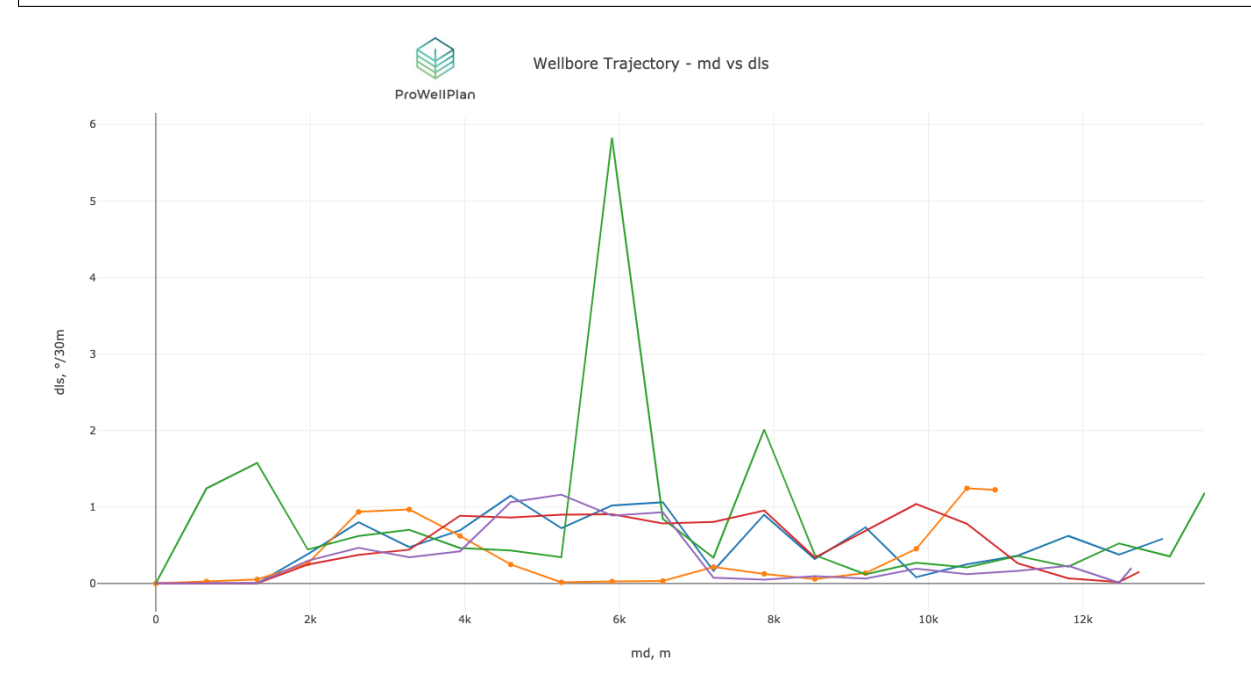

# <span id="page-25-1"></span>**6.5 Dark mode**

#### **6.5.1 on 3D view**

```
>>> import well_profile as wp
>>> w1 = wp.load('wellbore1.xlsx')
>>> w2 = wp.load('wellbore2.xlsx')
>>> w3 = wp.load('wellbore3.xlsx')
>>> w4 = wp.load('wellbore4.xlsx')
>>> w5 = wp.load('wellbore5.xlsx')
>>> w1.plot(add_well=[w2, w3, w4, w5], style={'darkMode': True}).show()
```
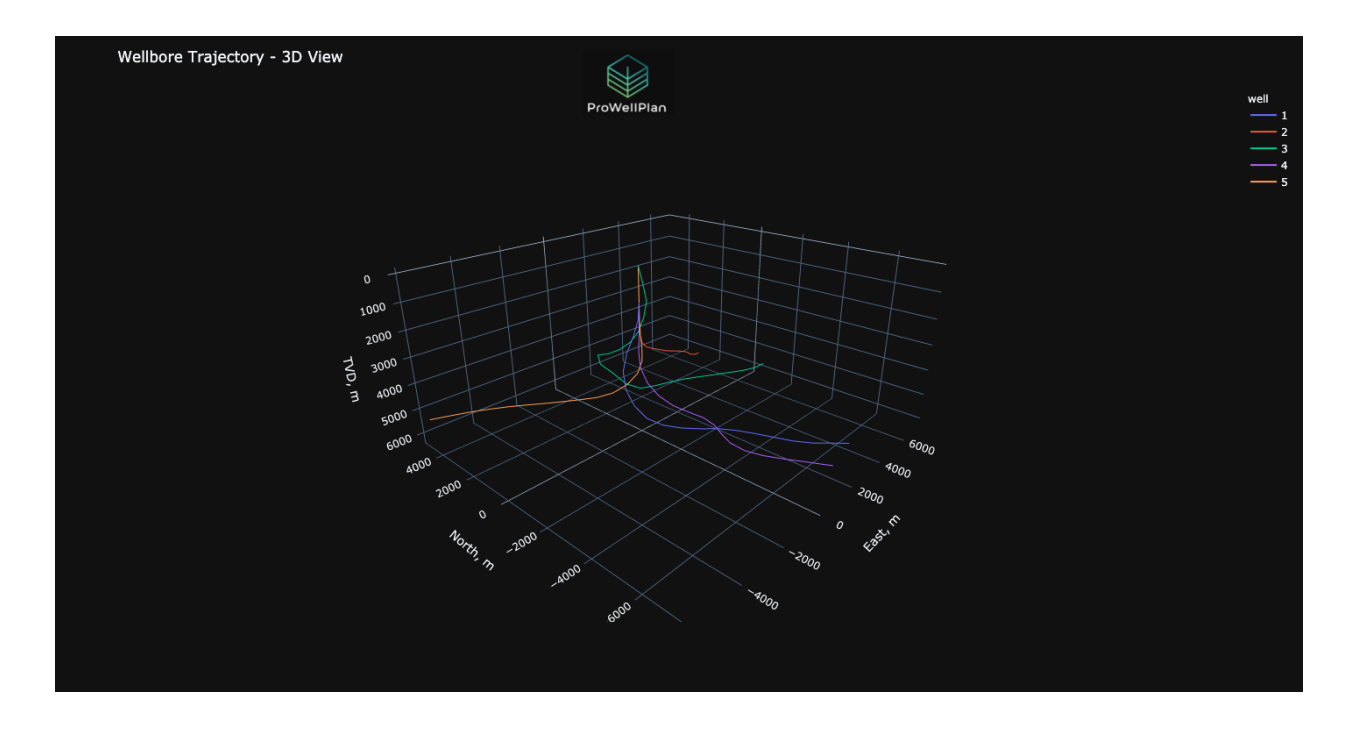

### **6.5.2 on Top view**

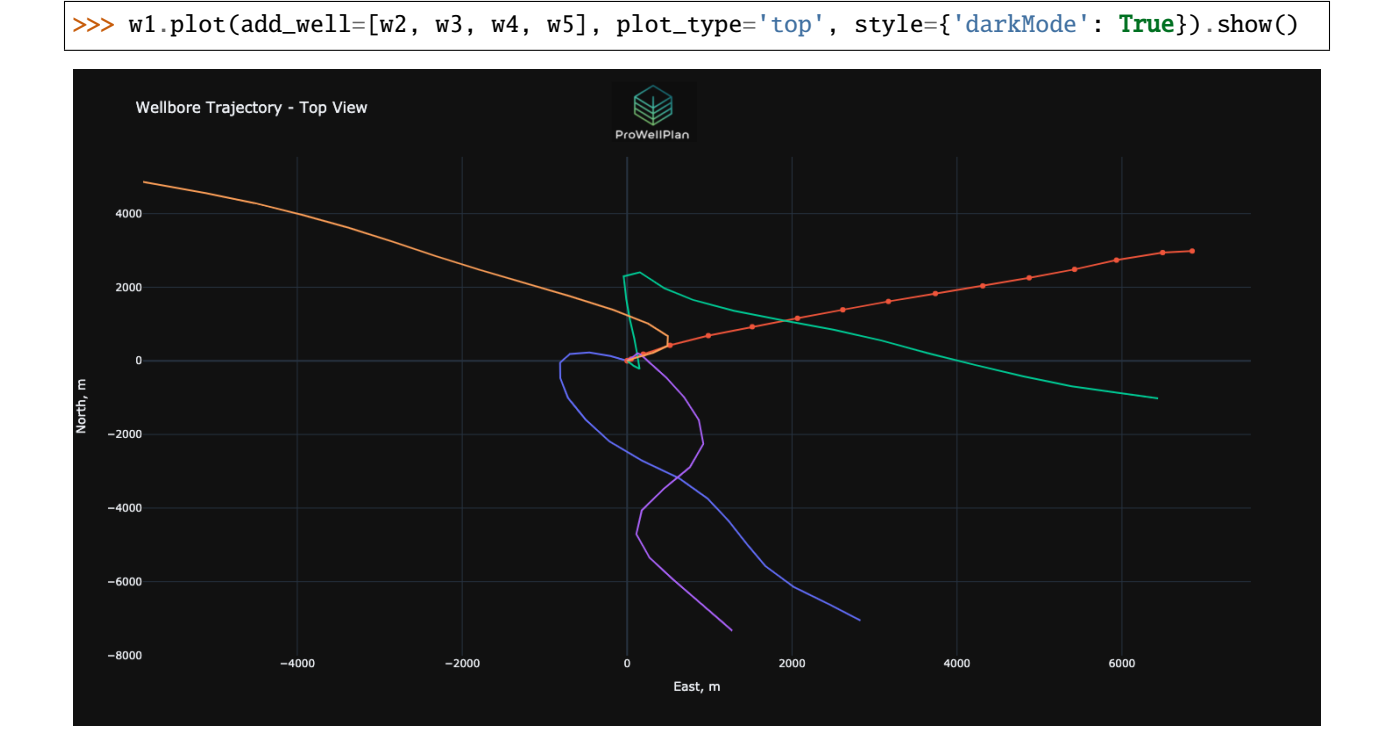

### **6.5.3 on Versus view**

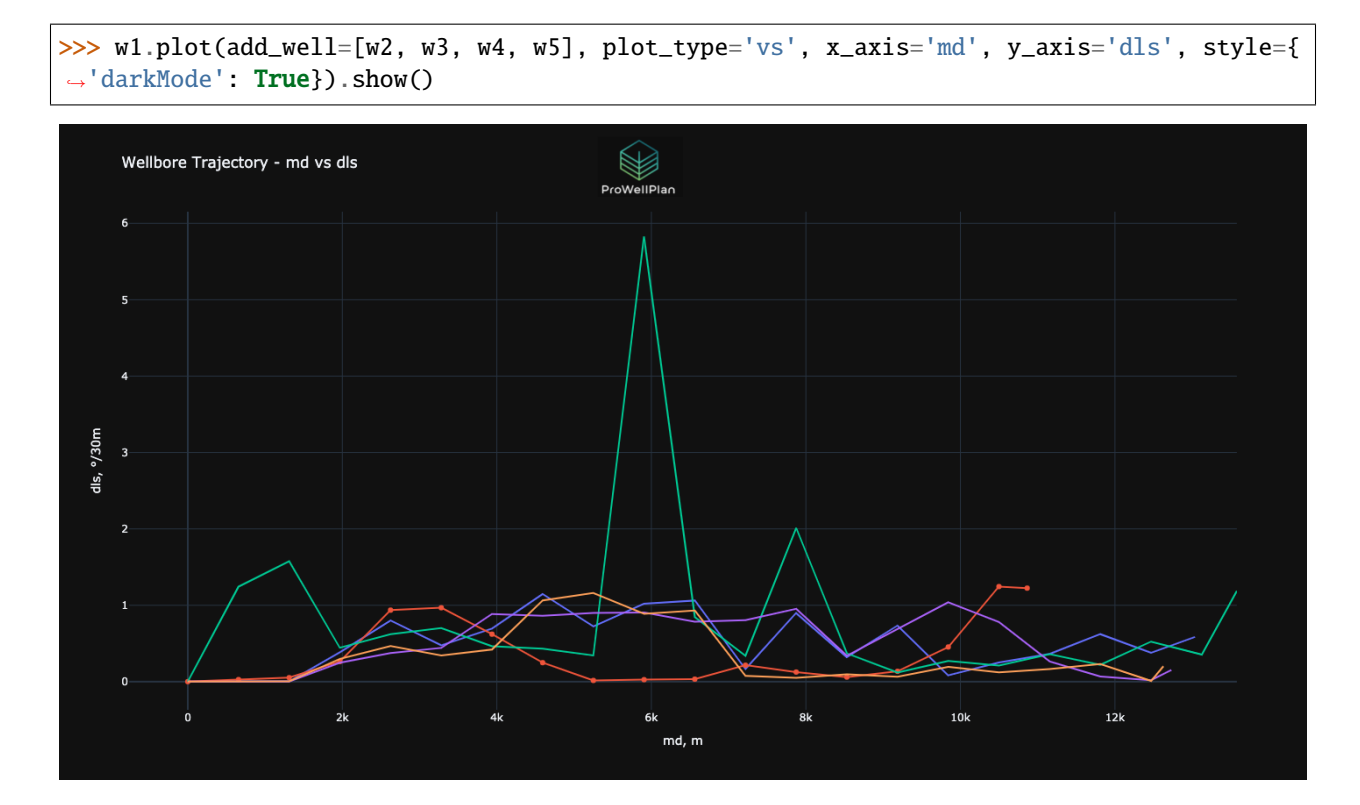

# **SEVEN**

# **ABOUT PRO WELL PLAN**

<span id="page-28-0"></span>Pro Well Plan offers an easy and effective well planning platform for the entire team. Check out [our website](https://prowellplan.com/) to know more about us.

# **INDEX**

# <span id="page-30-0"></span>G

get() (*in module well\_profile*), [5](#page-8-1)

L load() (*in module well\_profile*), [11](#page-14-2)

# T

two\_points() (*in module well\_profile*), [10](#page-13-1)